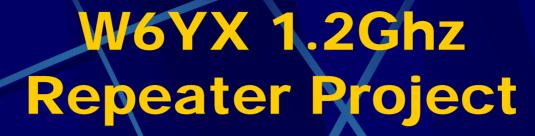

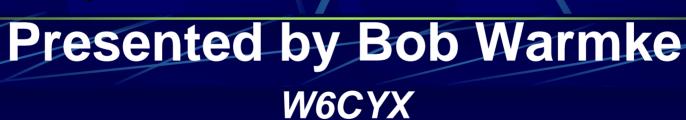

to

**Stanford Amateur Radio Club** 

### Stanford Repeater Site

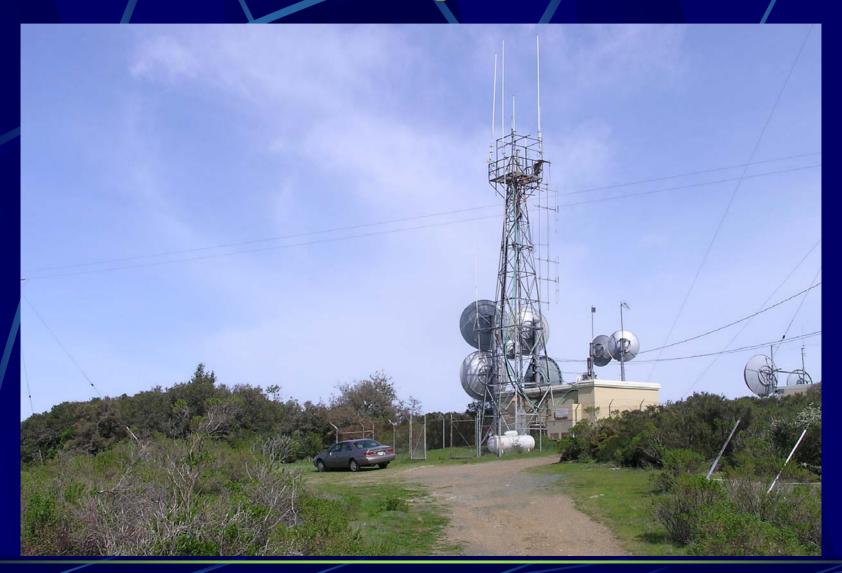

### Old Repeater

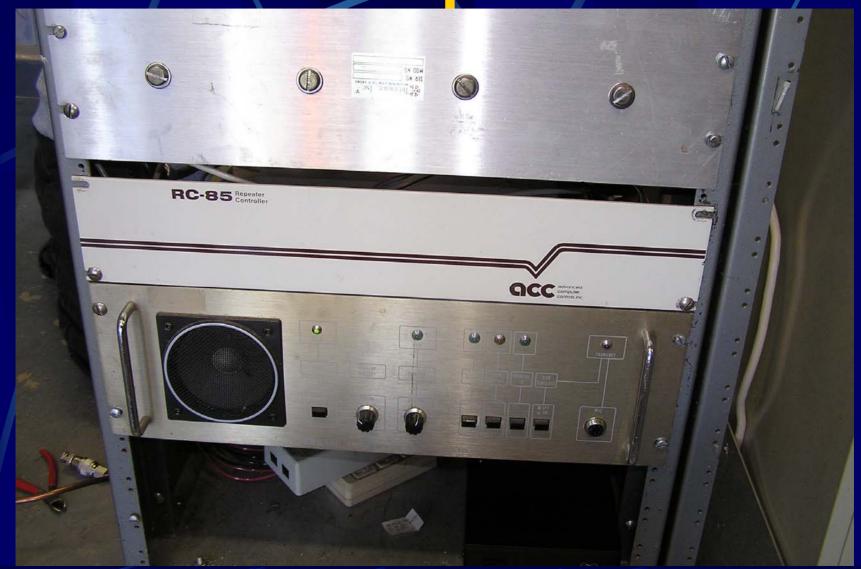

Old Repeater

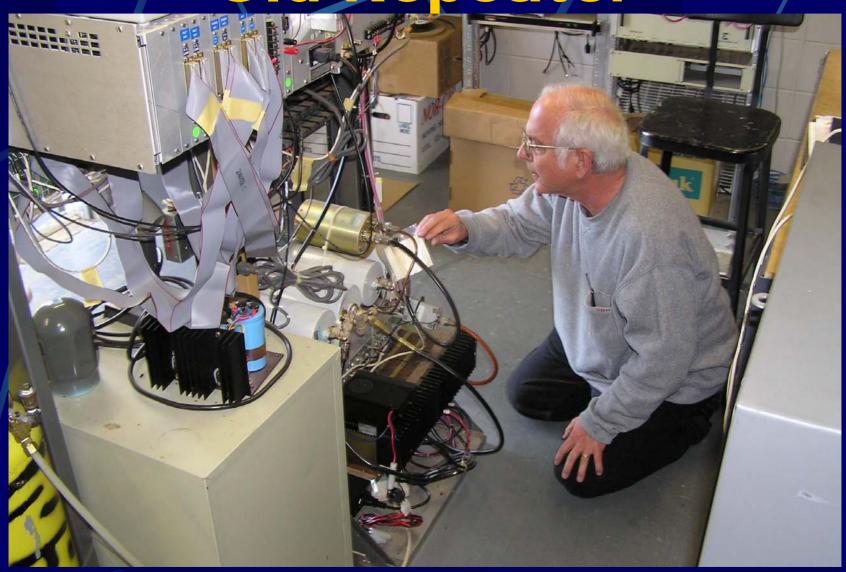

### New Repeater

- New ICOM 1220 repeater (modified)
- New Comet GP21 21 element colinear antenna and mast
- New LMR400 Feed line
- New Linkcom RLC-1 Plus controller
- New Kenwood TM-541A link transceiver and associated feed line and antenna
- New IRLP & Echolink connectivity
- New Connectivity to W6RLW Network

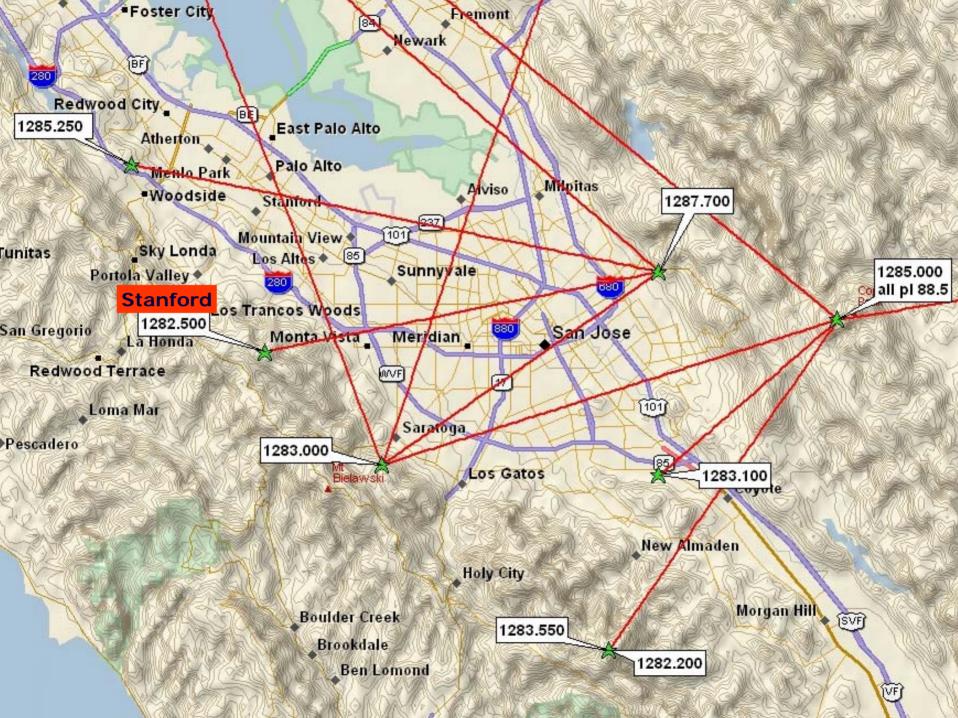

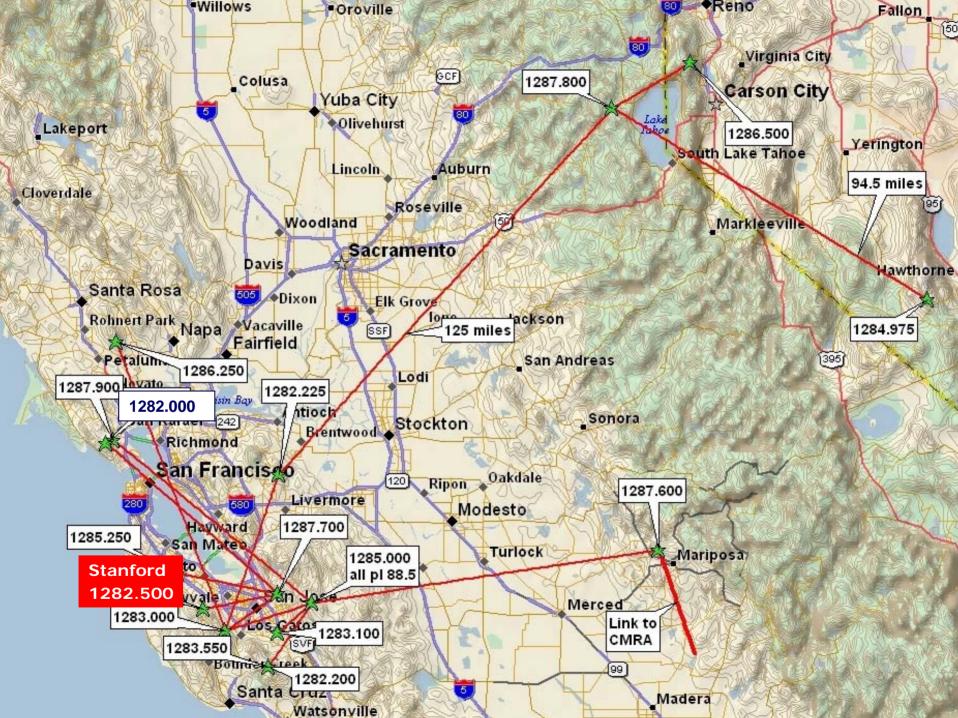

# Typical W6RLW Repeater

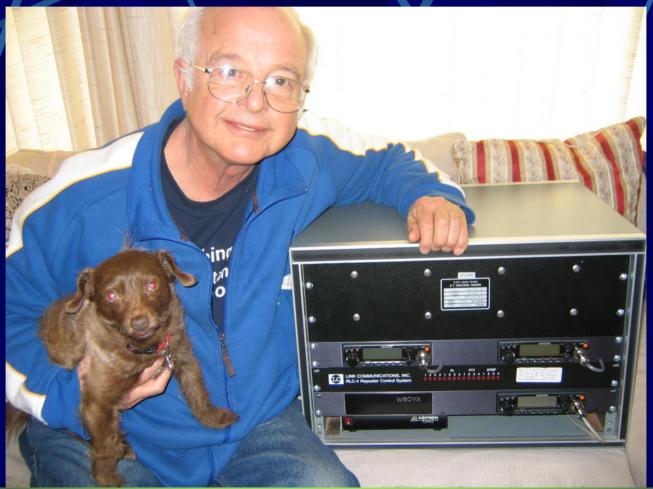

### Standard Duplexer

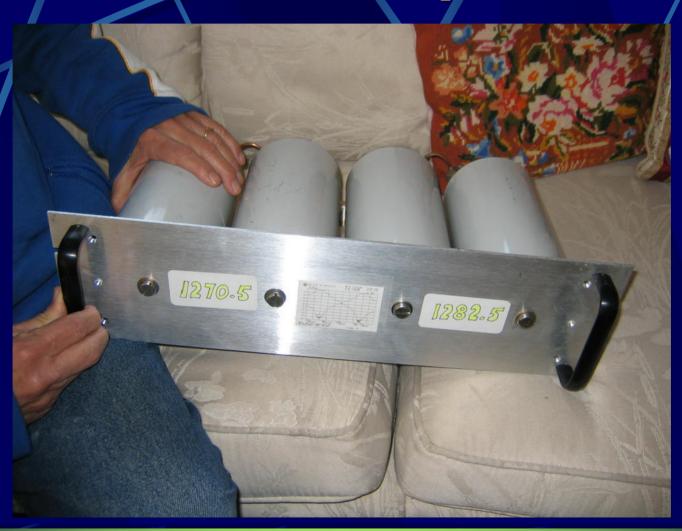

### Duplexer Pass / Reject

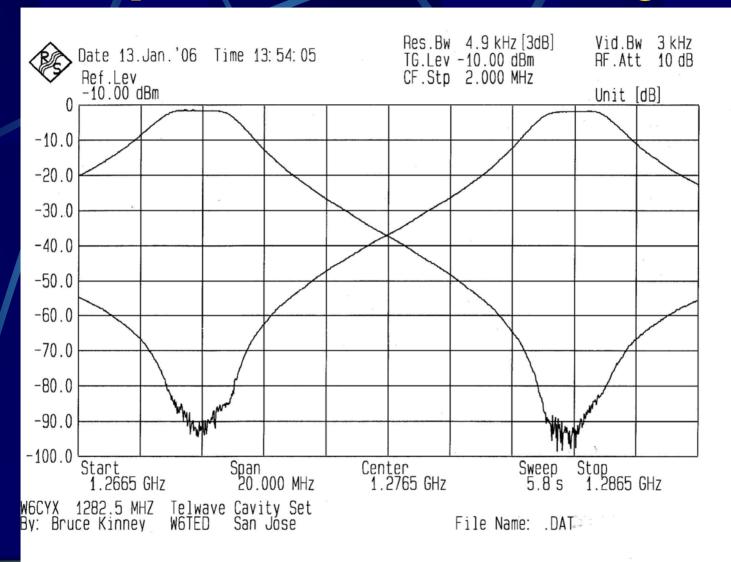

### Advantages of 1.2 GHZ

- Low Noise
- Reduced intermod
- 249 pairs available less than 10 use in Northern California
- Small size Repeater equipment
- Small antennas
- More high tech users

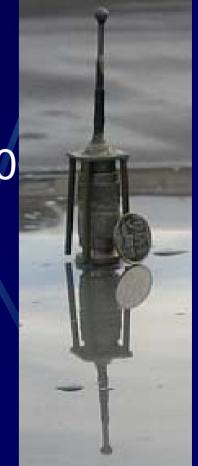

# Disadvantages of 1.2 GHZ

- Equipment expensive and scarce
- Feed line and connector losses
- Frequency stability and accuracy
- Propagation
- Radar Interference

### Propogation Observations

- Higher loss through foliage
- Multipath and Reflections are more obvious
- Terrestrial distance record greater on 1.2Ghz than on 440Mhz
- Knife edging (Refraction) or Reflection?

# Refraction or Reflection

# Repeater System Architecture

Repeater A

Receiver

**Transmit** 

Link Radio

Repeater B

Receiver

**Transmit** 

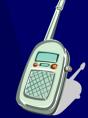

# Repeater System Architecture

Repeater A

Receiver

**Transmit** 

Link Radio

Repeater B

Receiver

**Transmit** 

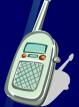

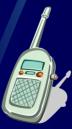

# Repeater System Architecture

Repeater A

Receiver

**Transmit** 

Link Radio

Repeater B

Receiver

**Transmit** 

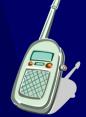

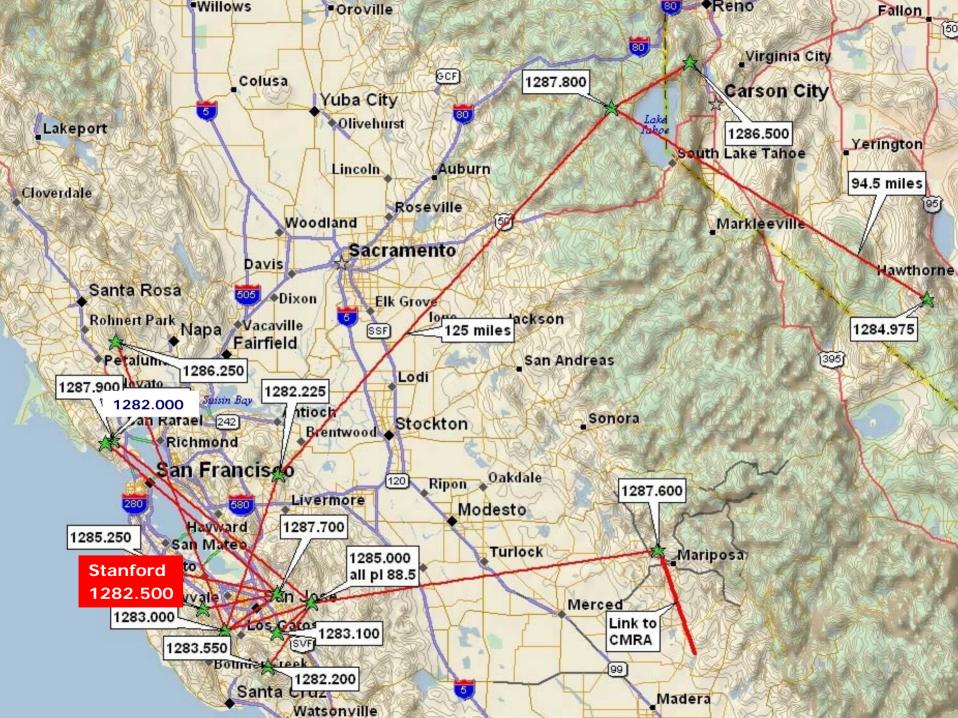

### Questions

### Internet Radio Linking Project

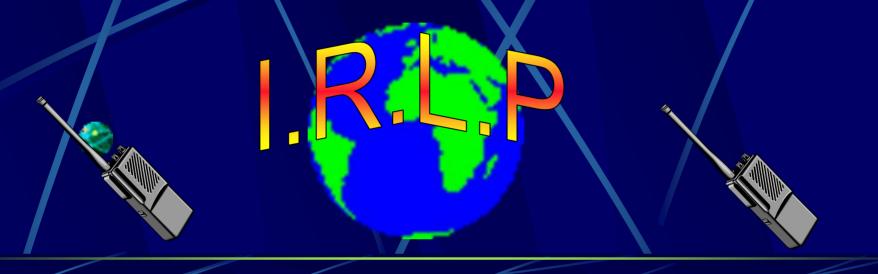

### Presented by Don Ferguson KD6IRE

to

**Stanford Amateur Radio Club** 

### What's IRLP about?

- Use the Internet to link amateur repeaters.
- Allow links to be controlled by Repeater users
- Provide REFLECTORS to link multiple repeaters
- Make it affordable and dependable.?
- Keep it secure from unauthorized use.?? \*

### Hardware

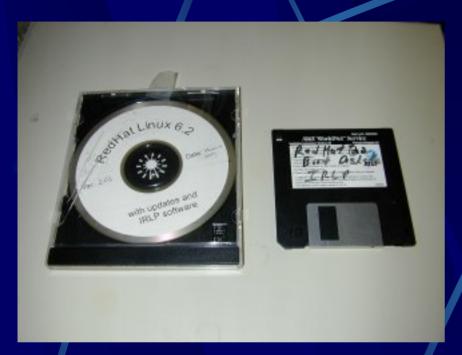

- The Custom Red Hat CD-ROM
- Red Hat Boot Floppy Diskette

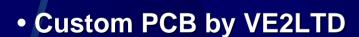

- PCB Does COR, PTT & DTMF
- DB9 IRLP to Repeater Interface
- LPT1 to IRLP Jumper Cable

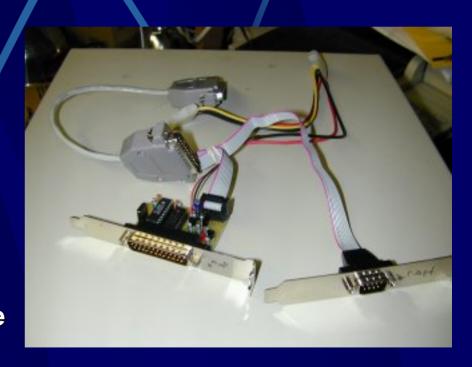

### **Node 7670**

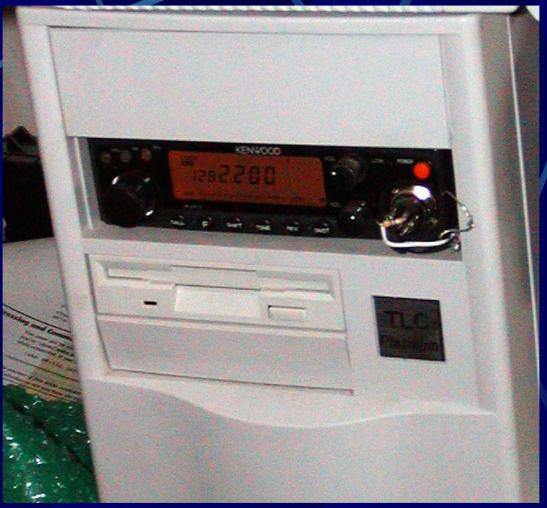

The W6CYX IRLP Node 7670

### Link Antenna

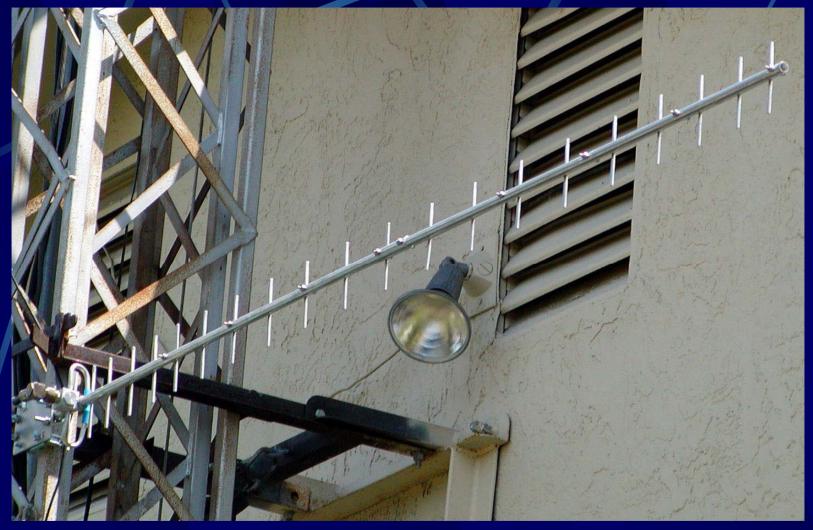

The W6CYX IRLP Node 767

### Node 7670 Setup

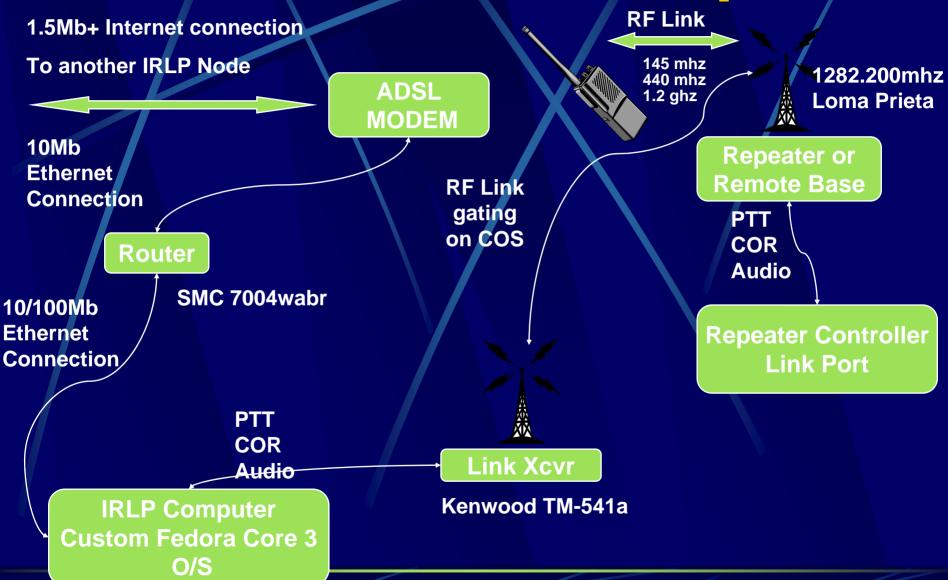

### Point to Point IRLP

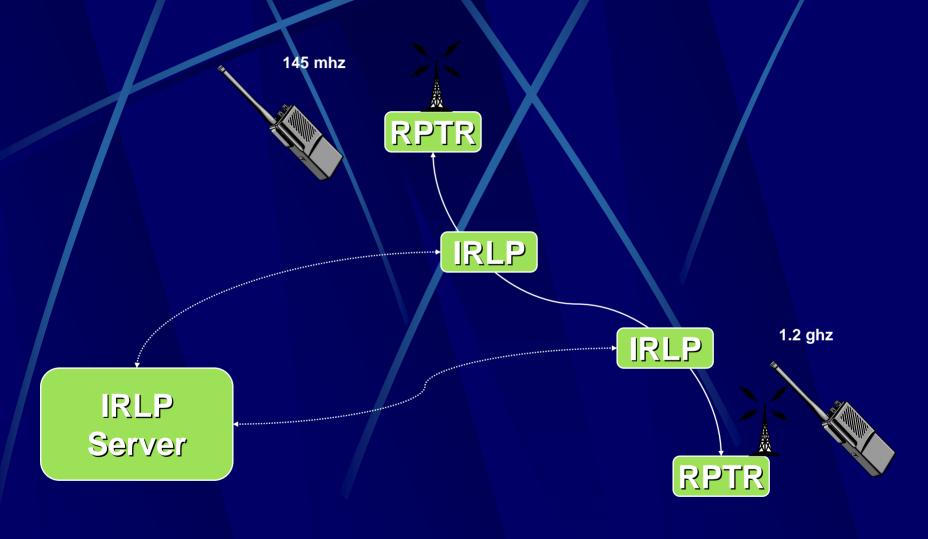

### What does it sound like?

The underlying VoIP software is a program called **Speak Freely** it is digital and sounds GREAT!

In fact, unless you knew you where connected to a data link, you would never know!

Everyone sounds like locals!!

# What a QSO Sound Like? Direct - Point to Point Mode

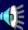

This is an actual connection and QSO to the Bundaberg Australia.

It sounds like just another user of the repeater.

### For More Information

For more information on NODE 7670 contact: w6cyx@arrl.net or kd6ire@arrl.net

For General Information about IRLP, on the WWW see: <a href="http://www.irlp.net">http://www.irlp.net</a>

For Node Activity and connection Status, see: <a href="http://status.irlp.net/static.html">http://status.irlp.net/static.html</a>

For Node Information Web Pages, on the WWW see: <a href="http://www.irlp.net/03-background/body.html">http://www.irlp.net/03-background/body.html</a>

# Even more exciting for Hams who own a computer

### EchoLink

http://www.echolink.org/

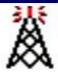

Introducing EchoLink

Take a Tour

Download
Interfaces
Support and F
Help Files
News and Tips

Repeater Linking Tips

Current Logins

Link Status

EchoLink is software which allows Amateur Radio stations to communicate with one another over the Internet, using voice-over-IP (VoIP) technology. The program allows worldwide connections to be made between stations, from computer to station, or from computer to computer. There are more than 82,000 registered users in 131 countries worldwide!

NEW Repeater Linking Tips

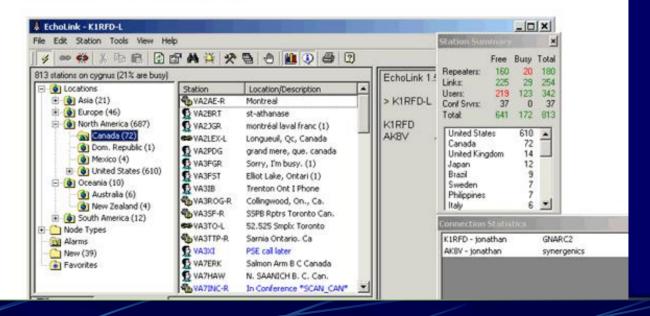

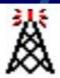

Home

Take a Tour

Download

Interfaces

Support and FAQs

Help Files

News and Tips

Repeater Linking Tips

**Current Logins** 

Link Status

### Download EchoLink

EchoLink is offered free of charge to licensed Amateur Radio operators worldwide. Please note that you must hold a valid Amateur Radio license in order to use EchoLink.

Please register by entering your callsign and e-mail address below. Then, choose Submit for instructions on how to download.

Callsign:

**KD6IRE** 

E-Mail Address:

KD6IRE@sbcglobal.net

Submit

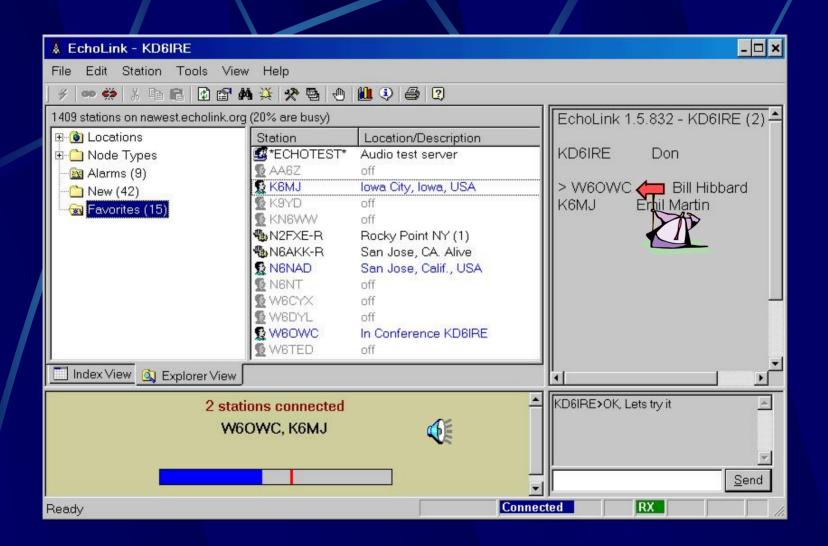

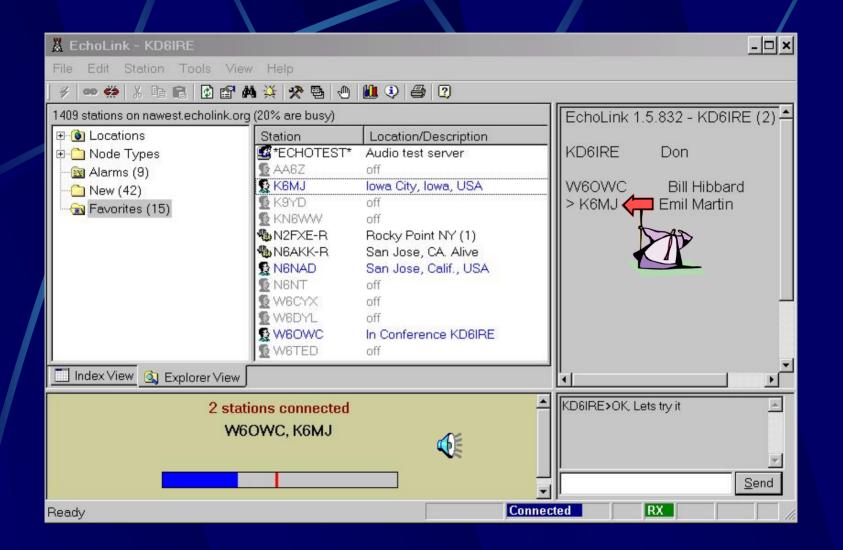

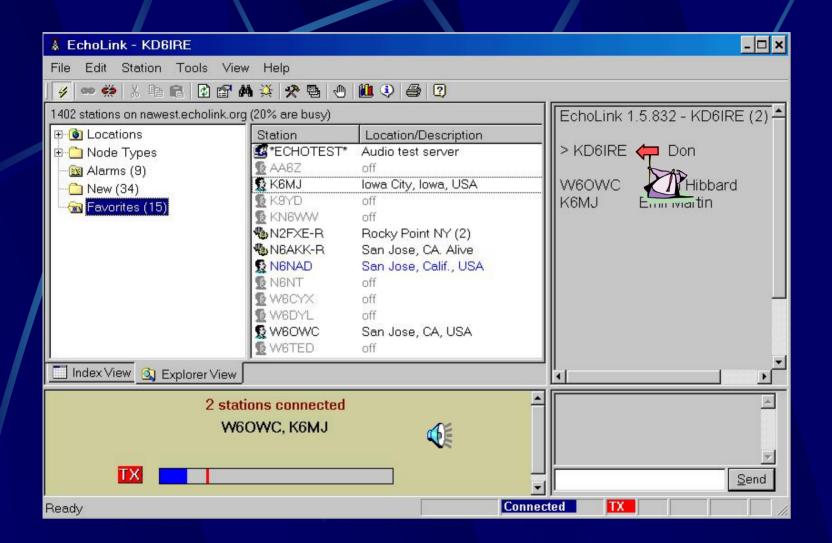

## W6RLW-R

**Echol**RLP

http://www.echolink.org/